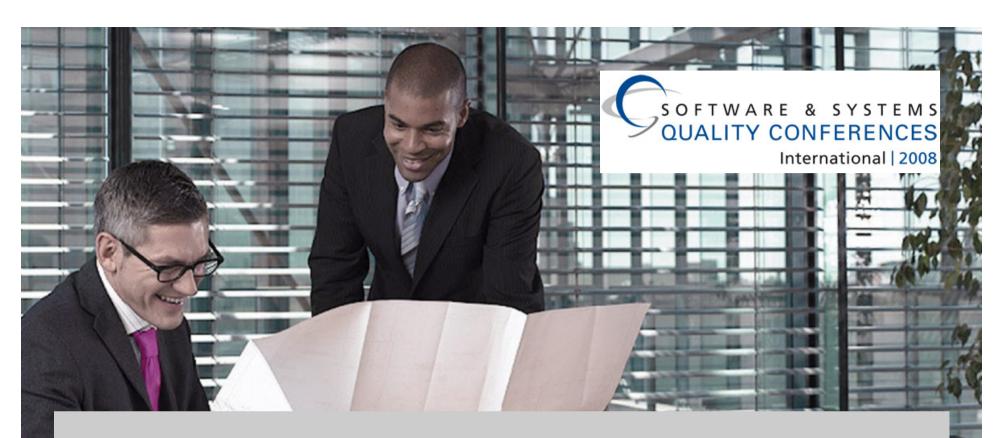

# Preparing Targets for Penetration Tests

Dr. Alexander Schinner, T-Systems GEI GmbH

· · T · · Systems ·

### Agenda

- 1. Why prepare targets for penetration tests?
- 2. How to prepare targets
  - Terms and conditions
  - Tools and examples
- 3. Take-home message

Why prepare targets for penetration tests?

#### This presentation will NOT ...

- teach you how to become a hacker or penetration tester.
  - → Long time is needed to gather knowledge, experience and feeling
- require deep knowledge of system internals.
  - → Most problems are really simple to detect and fix
- save you a lot of work.
  - → The security problems must be fixed sooner or later

### This presentation will ...

- help you to learn a lot about your network and system,
- help you to save you time and money and
- help you to "survive" the visit of a penetration tester

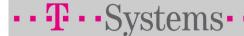

### Why prepare targets for penetration tests?

Based on long experience as penetration tester, there are two kinds of systems:

Highly secure systems

- Up-to-date operating system
- Up-to-date application software
- Well-configured network configuration
- Well-configured server configuration
- → A challenge for the tester

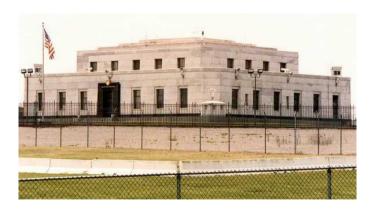

#### Open systems

- Operating System: No patches applied
- Application software: Not configured
- Default network configuration
- Default server configuration
- → Filling material for the report

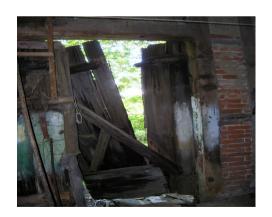

# Why prepare targets for penetration tests?

Because a penetration test for an open system is

- waste of time,
- waste of money and
- hides possible security issues.

Reason ->

The penetration tester needs expensive time to analyze unimportant systems.

Before bringing their car to inspection, most people

- change oil
- check windscreen wiper and
- control tire pressure

because it is simple and the garage is expensive.

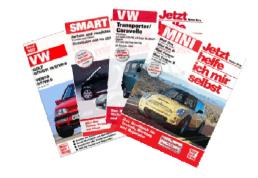

→ Why not do the same for your server?

# What can we do? What are common problems?

#### We will try to detect:

- Unmanaged systems
  - Missing operating system patches
  - Outdated services
  - Forgotten systems
- Faulty network configuration
  - Too many open ports
  - Faulty firewall configuration
- Default server configuration
  - Demo pages, examples or management interfaces → JBoss JMX Console

#### **Examples:**

- → Worms welcome!
- → Port 135,137,139 NBT
- → Relicts in the rack
- → Old Suse systems
- → How about IPv6?

#### Proceeding

**Prepare** External Select Internal Report Penetration **Test** Communi-Communication **Targets** Cleanup System cation ■ Hostname, IP-■ Approval by a ■ Linux ■ Inform your ISP ■ Document what ■ Document the address, subnet, Provider you did! results manager - Backtrack etc. ■ Inform system ■ Inform Customers ■ Fix possible - Knoppix ■ Placement of operating problems - Ubuntu/Debian penetration ■ Inform intrusion ■ Explain results system (internal, detection team to management external) ■ Inform Firewall team back track ubuntu

# Is it a finding?

For any information you get from a tool, please ask yourself the following questions:

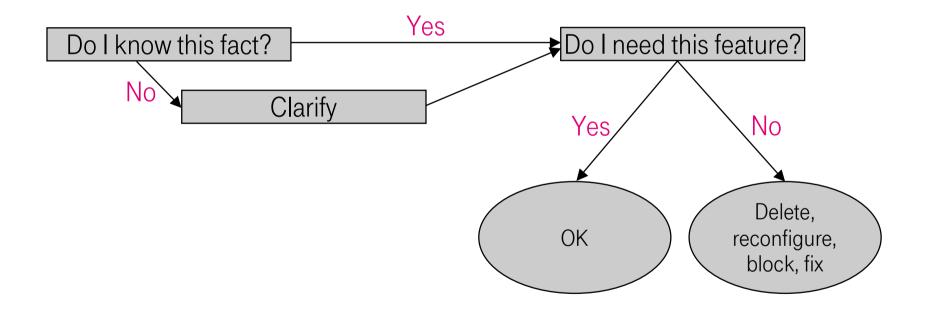

How to prepare targets

## Scanning Hosts with Nmap

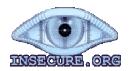

- Port scanner written by Fyodor
- Probably the most frequently used tool for information gathering
- Discovers
  - computers and
  - open ports.
- Identifies the operating system
- Determines the application name and version number
- Command line tool, but GUI available (NmapFE, Zenmap)

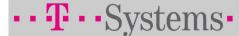

### Scanning Hosts with Nmap – IP Protocols

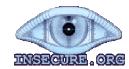

Protocol scan

```
#> nmap -vv -sO -PO host.name.test
Starting Nmap 4.53 ( http://insecure.org )
Scanning host.name.test (XX.XX.XX.XX) [256 ports]
Not shown: 249 open|filtered protocols
PROTOCOL STATE SERVICE
        open icmp
                         ok
                          ok
        open tcp
                         ok
        open udp
        open ipv6
                         really necessary? → check
41
47
                          ok
        closed are
50
         closed esp
                          ok
51
         closed ah
                          ok
```

### Scanning Hosts with Nmap – Ping

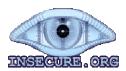

Echo request – classical ping

```
#> nmap -sP -PE host.name.test
Note: Host seems down If it is really up, but blocking
our ping probes, try -PN
```

Echo request – Timestamp request

```
illogical
```

```
#> nmap -sP -PP host.name.test
Host host.name.test (XX.XX.XX) appears to be up.
```

Echo request – Netmask request

```
#> nmap -sP -PM host.name.test
Host host.name.test (XX.XX.XX) appears to be up.
```

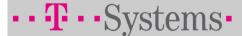

### Scanning Hosts with Nmap – TCP

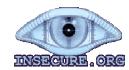

Service and Operating System

```
nmap -vv -sS -I -O -A -p1-65535 -P0 host.name.test
PORT
        STATE SERVICE
                         VERSION
21/tcp
        open
                    PureFTPd
                                                plain text protocol → check
              ftp
22/tcp
                                                very old → check
        open ssh OpenSSH 2.1.1p1
25/tcp open smtp
                                                sendmail vs. security → check
                     Sendmail smtpd
53/tcp open domain
                                                DNS → try zone transfer
80/tcp open <a href="http">http</a> Apache httpd
                                                try web scan
443/tcp open ssl/http Apache httpd
                                                try web scan
                                                ??? -> wait for penetration tester
993/tcp open ssl/imap Dovecot imapd
Device type: general purpose | WAP | firewall | broadband router | media
device | VoIP gateway | server appliance
Running (JUST GUESSING): Linux 2.6.X|2.4.X (96%)
```

# Scanning Hosts with Nmap

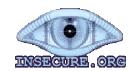

| Finding                                        | Internal Scan              | External Scan      |
|------------------------------------------------|----------------------------|--------------------|
| ICMP echo, netmask and timestamp requests      | Try to remove, if possible | Filter if possible |
| Plain text protocols like telnet, rsh, rlogin  | Switch to ssh, if possible | Remove             |
| Typical MS Windows ports<br>135, 137, 139, 445 | It depends                 | Remove             |
| IPv6, IPSec, GRE, etc.                         | It depends                 | It depends         |
| Oracle, MySQL, PostgrSQL                       | It depends                 | Remove             |

·· T ·· Systems · · ·

## Scanning Hosts with Nessus

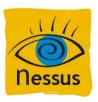

- Vulnerability scanning software from Tenable Network Security
- World's most popular vulnerability scanner
- Detects potential vulnerabilities on the tested systems like
  - Access to sensitive data on a system
  - Misconfigurations like an open mail relay
  - Default passwords, a few common passwords, and blank/absent passwords
  - Denials of service against the TCP/IP stack.
- Two components:
  - nessusd (daemon) does the scanning,
  - nessus (client) controls scans and presents results
- Different GUI for version 2.x and 3.x

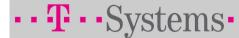

# Scanning Hosts with Nessus - Starting Nessus

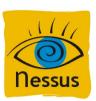

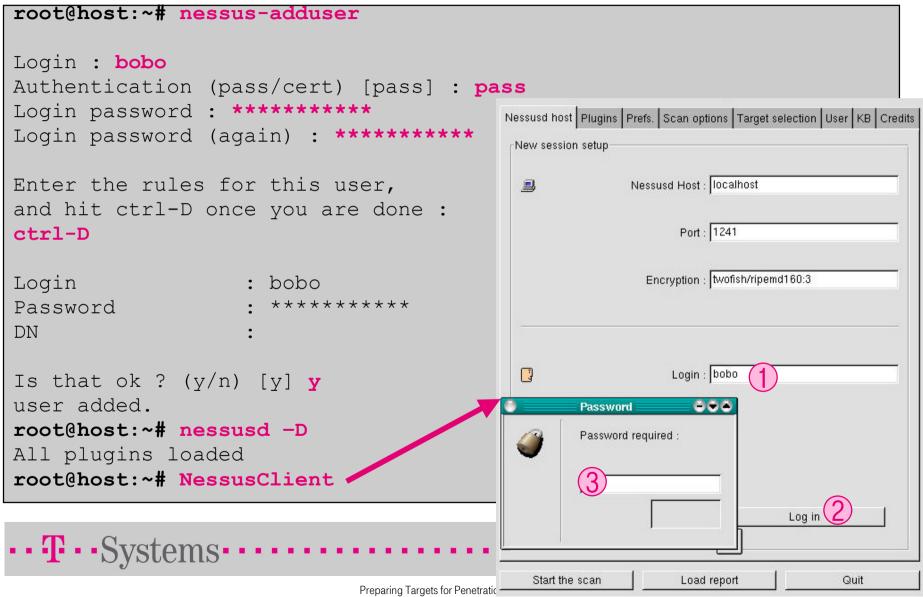

# Scanning Hosts with Nessus - Configuration

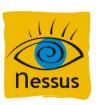

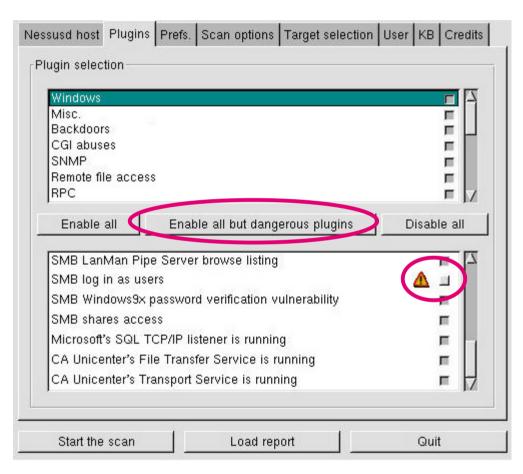

#### **Plugins**

- List of all vulnerability tests available
- Grouped by family
- Tick box to enable or disable plugins
- Yellow triangle: test has the potential to interrupt or even crash services
- Try "Enable all but dangerous plugins"

# Scanning Hosts with Nessus - Configuration

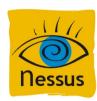

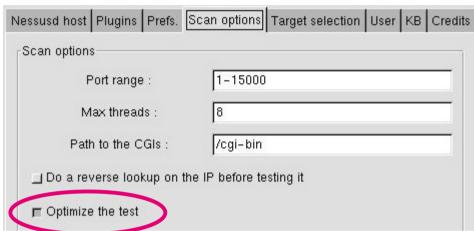

"Optimize the test"

- Avoids all apparently inapplicable tests
- May result in false negatives
- Speeds up tests

"Target(s)"

- Hostnames
- IP addresses
- Subnets x.x.x.x/y
- Comma-separated list.

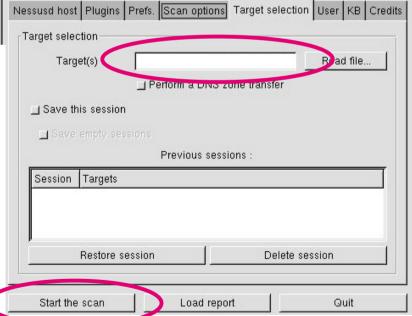

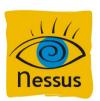

Synopsis: Old OpenSSH

Description: You are running a version of OpenSSH which is older than 3.1. Versions prior than 3.1 are vulnerable to an off by one error that allows local users to gain root access, and it may be possible for remote users to similarly compromise the daemon for remote access. In addition, a vulnerable SSH client may be compromised by connecting to a malicious SSH daemon that exploits this vulnerability in the client code, thus compromising the client system.

Solution: Upgrade to OpenSSH 3.1 or apply the patch for prior versions.

#### Nessus might be right because:

- Nessus often relies on the version strings
- E.g., Debian backports patches to old versions and leaves version unchanged
- Check, whether latest patch is installed

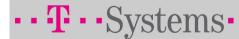

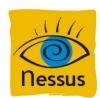

Synopsis: Debugging functions are enabled on the remote web server

Description: The remote webserver supports the TRACE and/or TRACK methods. TRACE and TRACK are HTTP methods which are used to debug web server connections. In addition, it has been shown that servers supporting the TRACE method are subject to cross-site scripting attacks, dubbed XST for "Cross-Site Tracing", when used in conjunction with various weaknesses in browsers. An attacker may use this flaw to trick your legitimate web users to give him their credentials.

Solution: Disable these methods.

Nessus is absolutely right, this should be disabled!

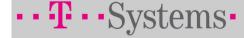

Nessus

Synopsis: Zone Transfer

Description: The remote name server allows DNS zone transfers to be performed. A zone transfer will allow the remote attacker to instantly populate a list of potential targets. In addition, companies often use a naming convention which can give hints as to a servers primary.

As such, this information is of great use to an attacker who may use it to gain information about the topology of your network and spot new targets.

Solution: Restrict DNS zone transfers to only the servers that absolutely need it.

#### Nessus is right, but:

- •Check, whether zone transfer reveals valuable information.
- For internal networks, this might not be the biggest problem.
- Do not excluded your secondary name server.

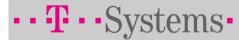

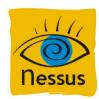

Synopsis: MS-SQL Server

Description: Microsoft SQL server is running on this port. You should never let any unauthorized users establish connections to this service.

Solution: Block this port from outside

Nessus is right, but maybe it is necessary? If so, check passwords!

Plugin output: The following credentials were discovered for the remote SQL Server: Account 'sa' has password 'password'

Remember the last message? Absolutely deadly...

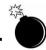

# Scanning Hosts with nikto

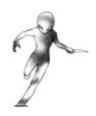

- Nikto is a tool for web scanner, originally written by Rain Forest Puppy
- Find default web files
- Examine web server
- CGI security
- Can evade Intrusion detection systems
- Not a silent tool, may crash the server
- Command line tool

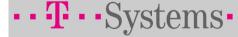

### Scanning Hosts with nikto – HTTPS

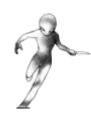

```
#> perl nikto.pl -h XX.XX.XX -p 443 -ssl
- Nikto 2.02/2.03 - cirt.net
+ Target IP: XX.XX.XX.XX
+ Target Hostname: host.name.test
+ Target Port: 80
+ Server: Apache
- Allowed HTTP Methods: GET, HEAD, POST, OPTIONS
- /robots.txt - contains 1 'disallow' entry which should be manually
                                                                 ok
viewed. (GET)
+ GET /photo/ : My Photo Gallery pre 3.6 contains multiple
vulnerabilities including .. traversal, unspecified vulnerabilities,
                                                              check!
and remote management interface access.
+ 2967 items checked: 3 item(s) reported on remote host
```

## Scanning Hosts with nikto – HTTP

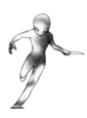

```
#> perl nikto.pl -h xx.xx.xx
+ HTTP method ('Allow' Header): 'TRACE' is typically only used
for debugging and should be disabled. This message does not
mean it is vulnerable to XST.
+ Apache/1.3.12 appears to be outdated (current is at least
Apache/2.2.6). Apache 1.3.39 and 2.0.61 are also current.
+ GET /cfappman/index.cfm : susceptible to ODBC/pipe-style
exploit; see RFP9901
+ GET /demo/: This may be interesting...
+ GET /bc4j.html : Default Oracle page, may allow limited
administration.
+ GET /demo/.../XMLQuery.jsp.txt : Default Oracle code found.
...And so on...
+ 2964 items checked: 30 item(s) found on remote host
```

•Why offer this host to the penetration tester?

#### Additional Information

- http://www.cryptoweb.de/
  - Penetration tests explained for beginners based on this talk
- http://www.forinsect.de/
  - Excellent overview on books, links and tools
- http://sectools.org/
  - Description of a huge number of tools. Good starting point, but a little bit outdated.
- http://www.sans.org/top20/
  - SANS Top-20 2007 Security Risks
- http://www.owasp.org/
  - WebScarab Project, security testing on web applications
  - OWASP Testing Guide, security testing procedures and checklists
  - OWASP CAL9000 Project, a JavaScript based web application security testing suite

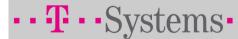

# Take-home message

### Take-home message

- Simple penetration tests are easy, everybody can do this!
- While testing, ask yourself two questions:
  - Do I know what this feature is?
  - Do I need this feature?
- If in doubt, wait for the external penetration tester

# Thank you for your attention!